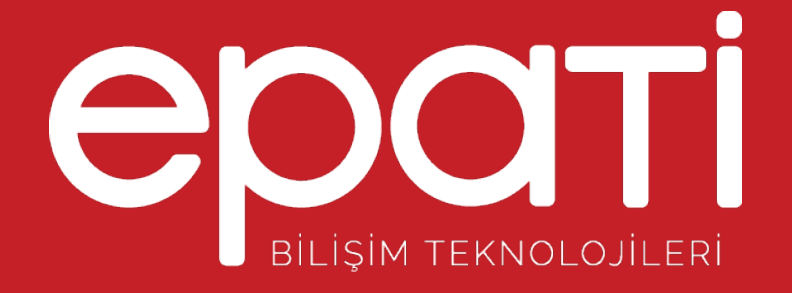

## Statik Yönlendirme Ürün: Antikor v2 - Layer2 Tünelleme

Yapılandırma Örnekleri

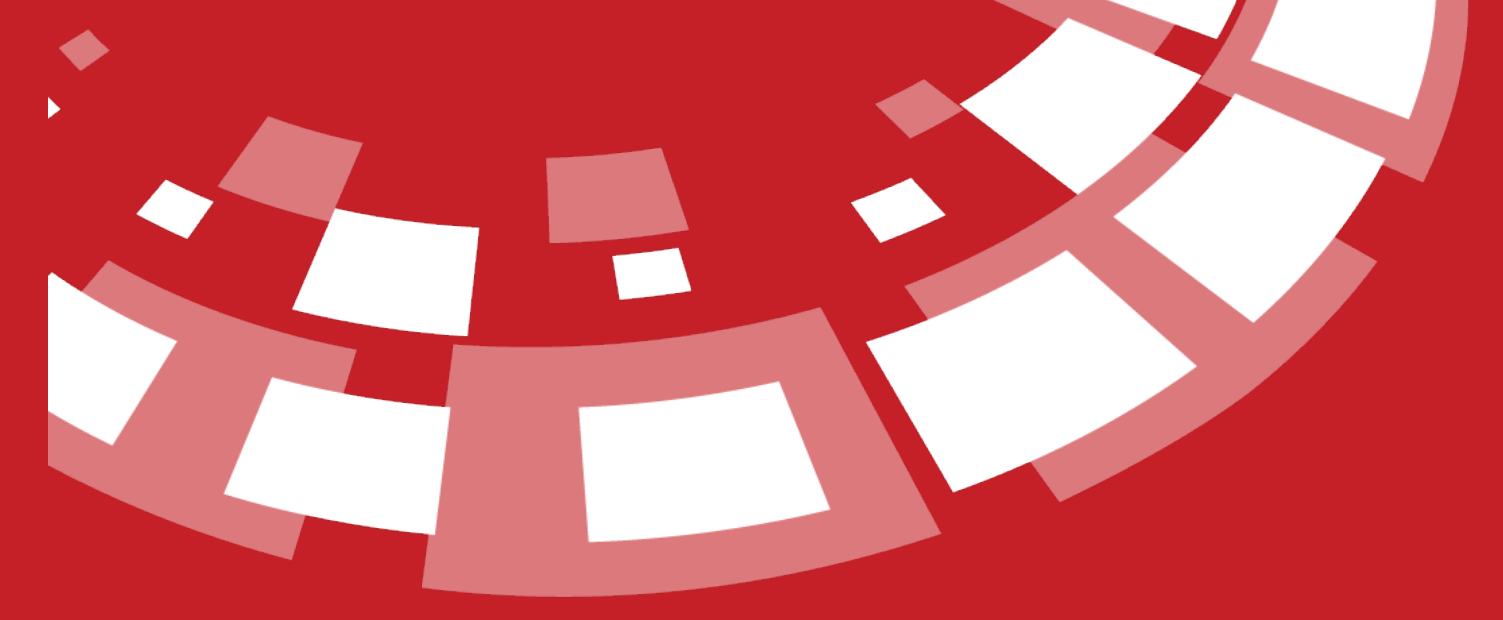

www.epati.com.tr

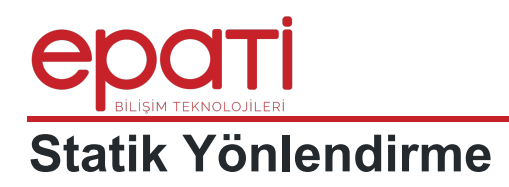

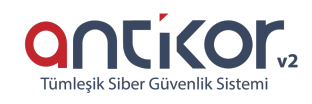

## **Kısa Anlatım**

Statik yönlendirme, networkte yol seçimi yapılandırılmasında bir yolu tarif eden bir yönlendirme yöntemidir. Statik yönlendirme sayfasında ilgili IP'ler manuel olarak eklenir ve yapılan kayıtlar Yönlendirme Tablosu sayfasında görüntülenebilir.

## **Network Şeması**

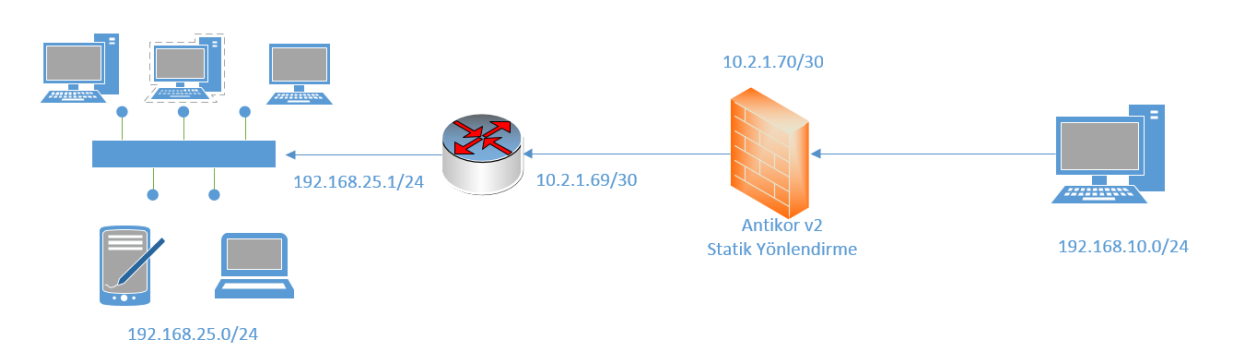

## **Konfigürasyon**

**Gösterge Panelinde**, **Yönlendirme Yönetimi** menüsünün altından **Statik Yönlendirme** sekmesi açılır.

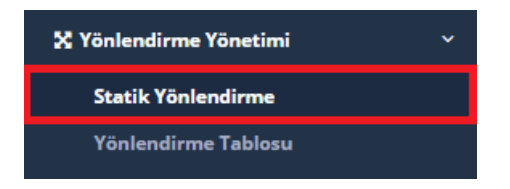

Ekle butonuna tıklanarak gerekli yönlendirmeler yapılır ardından**Kaydet** butonuna tıklanır.

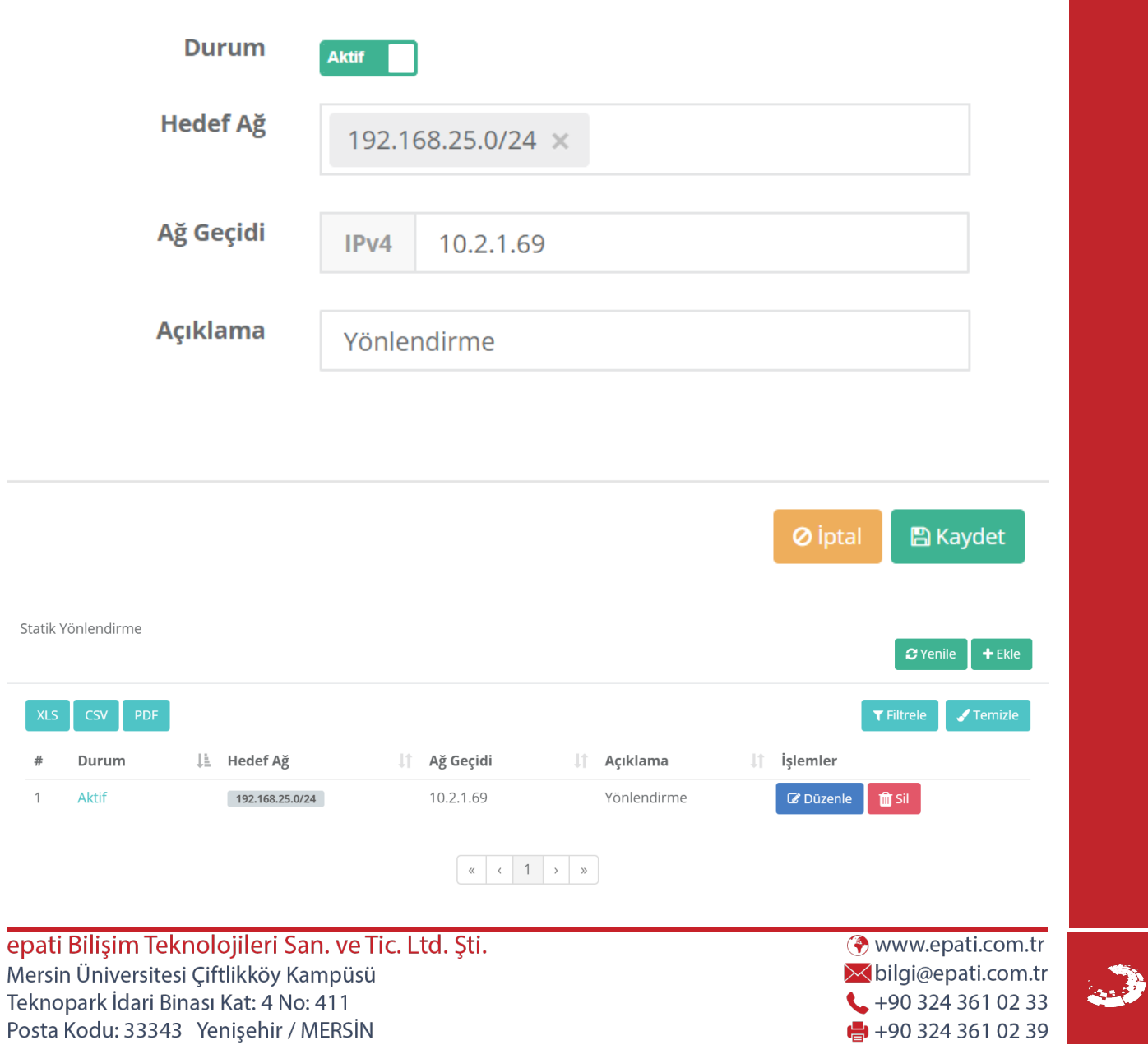